## F&eIT Series

Input Module for Pt100 Thermo-sensor **PTI-4(FIT)GY**User's Manual

CONTEC CO.,LTD.

# **Check Your Package**

Thank you for purchasing the CONTEC product.

The product consists of the items listed below.

Check, with the following list, that your package is complete. If you discover damaged or missing items, contact your retailer.

Product Configuration List

- Module[PTI-4(FIT)GY] ...1
- First Step Guide ...1
- CD-ROM [F&eIT Series Setup Disk] \*1 ...1
- Interface connector plug(mounted on the module) ...2
- \*1 The CD-ROM contains various software and User's Manual (this manual)

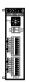

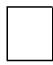

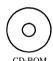

Module

First step guide [F&eIT Series Setup Disk]

i

# Copyright

Copyright 2004 CONTEC CO., LTD. ALL RIGHTS RESERVED.

No part of this document may be copied or reproduced in any form by any means without prior written consent of CONTEC CO., LTD.

CONTEC CO., LTD. makes no commitment to update or keep current the information contained in this document. The information in this document is subject to change without notice.

All relevant issues have been considered in the preparation of this document. Should you notice an omission or any questionable item in this document, please feel free to notify CONTEC CO., LTD.

Regardless of the foregoing statement, CONTEC assumes no responsibility for any errors that may appear in this document or for results obtained by the user as a result of using this product.

## **Trademarks**

F&eIT is a registered trademark or trademark of CONTEC CO., LTD. Other company and product names that are referred to in this manual are generally trademarks or registered trade trademark.

# **Table of Contents**

|    | Check Your package                                    | i   |
|----|-------------------------------------------------------|-----|
|    | Copyright                                             | ii  |
|    | Trademarks                                            | ii  |
|    | Table of Contents                                     | iii |
|    |                                                       |     |
| 1. | Before Using the Product                              | 1   |
|    | About the Module                                      | 1   |
|    | Features                                              | 1   |
|    | Function                                              |     |
|    | Functions and control method by controller connected  | 3   |
|    | Customer Support                                      | 5   |
|    | Web Site                                              | 5   |
|    | Limited One-Year Warranty                             | 5   |
|    | How to Obtain Service                                 | 5   |
|    | Liability                                             | 5   |
|    | Safety Precautions                                    | 6   |
|    | Safety Information                                    | 6   |
|    | Handling Precautions                                  | 6   |
|    | Environment                                           |     |
|    | Inspection                                            |     |
|    | Storage                                               |     |
|    | Disposal                                              | 8   |
| 2. | Module Nomenclature and Settings                      | 9   |
|    | Nomenclature of Module Components                     | 9   |
|    | Setting a Device ID                                   | 9   |
|    | Setup Method                                          | 9   |
|    | LED Indicator                                         | 10  |
|    | Sensor setting SW                                     | 10  |
| 3. | Connecting to an External Device                      | 11  |
|    | Interface Connector                                   | 11  |
|    | How to Connect an Interface Connector                 | 11  |
|    | Connecting a Platinum Resistance Temperature Detector | 12  |

| 4. | Using the I/O Address Map                                                                                                    | 13                                           |
|----|----------------------------------------------------------------------------------------------------|----------------------------------------------|
|    | Starting I/O Address                                                                                                    | 13                                           |
|    | List of I/O Address Maps                                                                                                    | 14                                           |
|    | I/O Address Map Detailed Information                                                                                         |                                              |
|    | Product information                                                                                                    |                                              |
|    | Basic function                                                                                                    |                                              |
|    | Offset / Gain settings function                                                                                              |                                              |
|    | Examples                                                                                                    | 27                                           |
|    | Software Mode                                                                                                    | 27                                           |
| 5. | Using the Memory Address Map                                                                                                 | 29                                           |
|    |                                                                                                    |                                              |
|    | Module Settings Area                                                                                                    | 30                                           |
|    | Module Settings Area                                                                                                    |                                              |
|    |                                                                                                    | 37                                           |
|    | Module Information Area                                                                                                    |                                              |
| 6. | Module Information Area  Basic I/O Data Area  Examples                                                                       |                                              |
| 6. | Module Information Area  Basic I/O Data Area  Examples                                                                       | 37<br>40<br>43                               |
| 6. | Module Information Area  Basic I/O Data Area  Examples  System Reference                                                     | 37<br>40<br>43<br>47                         |
| 6. | Module Information Area  Basic I/O Data Area  Examples  System Reference  Block Diagram                                      | 37<br>40<br>43<br>47<br>47                   |
| 6. | Module Information Area  Basic I/O Data Area  Examples  System Reference  Block Diagram  Specifications                      | 37<br>40<br>43<br>47<br>47<br>48<br>50       |
| 6. | Module Information Area  Basic I/O Data Area  Examples  System Reference  Block Diagram  Specifications  External Dimensions | 37<br>40<br>43<br>47<br>47<br>48<br>50<br>51 |

# 1. Before Using the Product

This chapter provides information you should know before using the product.

## **About the Module**

This product is a module to collect temperature data from a platinum resistance temperature detector of Pt100 or JPt100. The product is used in combination with the I/O controller module <CPU-CAxx(FIT)GY> (\*1) or microcontroller unit <CPU-SBxx(FIT)GY> (\*1) in the F&eIT Series.

Please read this manual carefully to create application programs and configure the system, such as setting the switches and connecting it to external devices.

\*1 The "x" in a model code represents a single digit (or no digit) indicating different products. (The same convention applies below).

#### **Features**

- Four channel temperature measurement by one module (Up to six units of the PTI-4(FIT)GY can be connected to the I/O controller module and microcontroller unit in the F&eIT Series.)
- IEC/JIS standard compliant RTD is usable
   Allowing connection of the platinum resistance temperature detector using Three-wire or Four-wire.
- Capable of Temperature data averaging by time or count
- Disconnction detection
   Resistance temperature detector or conductor disconnction can be detected per channel.
- Error compensation by offset/gain settings
   Error compensation can be made by setting offset and gain values on each channel.
- Digital filter against noise from the (50/60 Hz) commercial power supply (only at a conversion speed of 150 ms)
- Measurement precision kept highly stable with respect to variation in ambient temperature
- Like other F&eIT series products, the module has a 35mm DIN rail mounting mechanism as standard. A connection to a controller module can be effected on a lateral, stack basis in a unique configuration, which permits a simple, smart system configuration without the need for a backplane board.

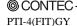

### **Function**

#### Temperature measurement function

The module can input temperature data from the platinum resistance temperature detector connected. As the output from the resistance temperature detector is nonlinear with respect to temperature changes, the module linearizes the input.

The module can use a Three-wire or Four-wire of platinum resistance temperature detector.

#### Conversion disable function

This function disables temperature measurement of channels not in use. Use the function to disable conversion of the channels to be unused.

#### Disconnction detection function

This function detects the platinum resistance temperature detector connected to each channel or the disconnection of its conductors

#### Averaging function

This function averages input temperature data by Time averaging processing or Count averaging processing.

#### Alarm output function

This function outputs a flag to the alarm output register upon detection of a temperature falling outside the set temperature range.

#### Offset/Gain settings function

This function compensates temperature change values according to the platinum resistance temperature detector used and the wiring environment.

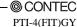

## Functions and control method by controller connected

The PTI-4(FIT)GY can be connected to the following F&eIT series controllers.

Corresponding controller

Micro Controller Unit : CPU-SBxx(FIT)GY

I/O Controller Module : CPU-CAxx(FIT)GY

Monitoring & Control Server Unit : SVR-MMF2(FIT)

Check each controller to which the module can be connected as well as the method of controlling the module when connected to that controller.

#### Connections to controllers

| O: Permitted<br>x: Not permitted | CPU,SB | VPUC. | SVR.M. | SVR.M. | YO(LLA)AMILIK |
|----------------------------------|--------|-------|--------|--------|---------------|
| PTI-4(FIT)GY                     | 0      | О     | О      | ×      |               |
| Device ID setting range          | 0 - 7  | 0 - 7 | 0 - 7  | 0 - 7  |               |

#### Control method by controller connected

|                                   |               | CPU.Str | CPU, C. | SVR.AD | SVR-AC | CPU.C. | A 10(USB)CY |
|-----------------------------------|---------------|---------|---------|--------|--------|--------|-------------|
| Control using the I/O address map |               |         |         |        |        |        |             |
| Control using the memory a        | ddress map    |         | О       |        |        |        |             |
|                                   | FIT Protocol  |         | О       |        |        |        |             |
| Control via the Windows           | API-SBP(W32)  | О       |         |        |        |        |             |
| driver *                          | API-CAP(W32)  |         | О       |        |        |        |             |
|                                   | API-USBP(WDM) |         |         |        |        | О      |             |
| Control over the web              |               |         |         | О      |        |        |             |

<sup>\*</sup> API-SBP(W32) can be downloaded from CONTEC's web site. The other drivers are bundled with each controller.

#### Control using the I/O address map -- Connecting to the CPU-SBxx(FIT)GY

When connected to the CPU-SBxx(FIT)GY, the PTI-4(FIT)GY can receive I/O instructions directly from the controller module. For details, see Chapter 4 "Using the I/O Address Map".

#### Control using the memory address map – Connecting to the CPU-CAxx(FIT)GY

When connected to the CPU-CAxx(FIT)GY, the PTI-4(FIT)GY can be accessed from the host computer over the network. The PTI-4(FIT)GY is assigned with its device ID in the memory managed by the controller module. The application running on the host computer controls the module by reading/writing the memory managed by the controller module. For details, see Chapter 5 "Using the Memory Address Map".

#### Control via the Windows driver

API-SBP(W32) is a Win32 API type of driver library available to control the module without having to pay special attention to the hardware. For the functions and settings available when using the Windows driver, refer to the API-SBP(W32) online help.

#### Control over the web – Connecting to the SVR-MMF2(FIT)

You can monitor collected data and manage the log over the web. You can use your familiar browser to easily make various settings. For details, refer to the reference manual for the SVR-MMF2(FIT).

# **Customer Support**

CONTEC provides the following support services for you to use CONTEC products more efficiently and comfortably.

#### Web Site

Japanese http://www.contec.co.jp/
English http://www.contec.com/
Chinese http://www.contec.com.cn/

Latest product information

CONTEC provides up-to-date information on products.

CONTEC also provides product manuals and various technical documents in the PDF.

Free download

You can download updated driver software and differential files as well as sample programs available in several languages.

Note! For product information

Contact your retailer if you have any technical question about a CONTEC product or need its price, delivery time, or estimate information.

# **Limited One-Year Warranty**

CONTEC products are warranted by CONTEC CO., LTD. to be free from defects in material and workmanship for up to one year from the date of purchase by the original purchaser.

Repair will be free of charge only when this device is returned freight prepaid with a copy of the original invoice and a Return Merchandise Authorization to the distributor or the CONTEC group office, from which it was purchased.

This warranty is not applicable for scratches or normal wear, but only for the electronic circuitry and original products. The warranty is not applicable if the device has been tampered with or damaged through abuse, mistreatment, neglect, or unreasonable use, or if the original invoice is not included, in which case repairs will be considered beyond the warranty policy.

# **How to Obtain Service**

For replacement or repair, return the device freight prepaid, with a copy of the original invoice. Please obtain a Return Merchandise Authorization number (RMA) from the CONTEC group office where you purchased before returning any product.

\* No product will be accepted by CONTEC group without the RMA number.

# Liability

The obligation of the warrantor is solely to repair or replace the product. In no event will the warrantor be liable for any incidental or consequential damages due to such defect or consequences that arise from inexperienced usage, misuse, or malfunction of this device.

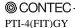

5

# **Safety Precautions**

Understand the following definitions and precautions to use the product safely.

### **Safety Information**

This document provides safety information using the following symbols to prevent accidents resulting in injury or death and the destruction of equipment and resources. Understand the meanings of these labels to operate the equipment safely.

| ⚠ DANGER  | DANGER indicates an imminently hazardous situation which, if not avoided, will result in death or serious injury.                        |
|-----------|----------------------------------------------------------------------------------------------------|
| ⚠ WARNING | WARNING indicates a potentially hazardous situation which, if not avoided, could result in death or serious injury.                      |
| ⚠ CAUTION | CAUTION indicates a potentially hazardous situation which, if not avoided, may result in minor or moderate injury or in property damage. |

### **Handling Precautions**

### **↑** CAUTION

- Do not modify the module. CONTEC will bear no responsibility for any problems, etc., resulting from modifying this module.
- Do not plug or unplug the interface connector inadvertently. Do not apply spray or grease to contacts, or altered contact resistance results in degraded performance.
- Do not use or store the equipment in a hot or cold place, or in a place that is subject to severe temperature changes. (Operating temperature range: 0 - 50°C)
- Do not use or store the equipment in a place subject to direct sunlight or near a heating device, such as a stove.
- Do not use or store the equipment in a dusty or humid place.
   (Operating humidity range: 10 90%RH, No condensation)
- As this product contains precision electronic components, do not use or store in environments subject to shock or vibration.
- Do not use or store the product near equipment generating a strong magnetic field or radio waves.
- If you notice any strange odor or overheating, please unplug the power cord immediately.
- In the event of an abnormal condition or malfunction, please consult the dealer from whom the equipment was purchased.
- To avoid electric shock, please do not touch the system with a wet hand.
- Do not open the module casing. CONTEC will disclaim any responsibility for equipment whose casing has been opened.
- To prevent damage, please do not subject the module to impact or bend it.
- To prevent contact malfunction, please do not touch the metallic pins on the external module connector.

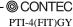

- The module contains switches that need to be properly set. Before using the module, please check its switch settings.
- To avoid malfunction, please do not change the module switch settings in an unauthorized manner.
- Do not operate the device module when the power for the Controller Module is on.
   To avoid malfunction, please be sure to turn off the power for the Controller Module.

#### FCC PART 15 Class A Notice

#### NOTE

This equipment has been tested and found to comply with the limits for a Class A digital device, pursuant to part 15 of the FCC Rules. These limits are designed to provide reasonable protection against harmful interference when the equipment is operated in commercial environment.

This equipment generates, uses, and can radiate radio frequency energy and, if not installed and used in accordance with the instruction manual, may cause harmful interference to radio communications. Operation of this equipment in a residential area is likely to cause harmful interference at his own expense.

#### WARNING TO USER

Change or modifications not expressly approved the manufacturer can void the user's authority to operate this equipment.

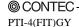

### **Environment**

Use this product in the following environment. If used in an unauthorized environment, the module may overheat, malfunction, or cause a failure.

Operating temperature

0 - 50°C

Operating humidity

10 - 90%RH (No condensation)

Corrosive gases

None

Floating dust particles

Not to be excessive

### Inspection

Inspect the product periodically as follows to use it safely.

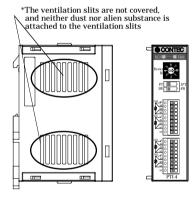

### **Storage**

When storing this product, keep it in its original packing form.

- (1) Put the module in the storage bag.
- (2) Wrap it in the packing material, then put it in the box.
- (3) Store the package at room temperature at a place free from direct sunlight, moisture, shock, vibration, magnetism, and static electricity.

## **Disposal**

When disposing of the product, follow the disposal procedures stipulated under the relevant laws and municipal ordinances.

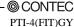

# 2. Module Nomenclature and Settings

# **Nomenclature of Module Components**

Figure 2.1. shows the names of module components.

In the figure, the indicated switch settings represent factory settings.

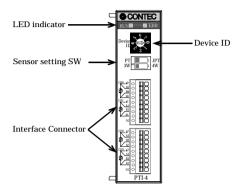

Figure 2.1. Names of module components

# **Setting a Device ID**

The controller module distinguishes and keeps track of the modules that are connected to it by assigning device IDs to them. Each module, therefore, should be assigned a unique ID.

A Device ID can be assigned in a 0 - 7 range, so that a maximum of eight modules can be distinguished. The factory setting for the Device ID is [0].

## **Setup Method**

A device ID can be set by turning the rotary switch on the device face.

To set a device ID, turn the switch knob.

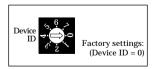

Figure 2.2. Setting a Device ID

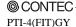

# **LED Indicator**

Table 2.1. LED indicator

| Name | Color | LED indicator                                                     |
|------|-------|-------------------------------------------------------------------|
| RUN  | Green | Comes on upon completion of startup after the power is turned on. |
| ERR  | Red   | Comes on upon disconnction detection or alarm output.             |

# **Sensor setting SW**

The settings of the sensor setting switches can be read by software.

Use the channel-1 and channel-2 switches to select the wiring method and the type of platinum resistance temperature detector to be used, respectively.

Table 2.2. Settings of Sensor Setting Switches

| SW setting                                | Wiring method   | Platinum resistance temperature detector |  |
|-------------------------------------------|-----------------|------------------------------------------|--|
| PT SI SI SI SI SI SI SI SI SI SI SI SI SI | Three-wire type | Pt100 *1                                 |  |
| PT SINCE AW                               |                 | JPt100                                   |  |
| PT 3W JPT 4W                              |                 | Pt100                                    |  |
| PT Z JPT 4W                               | Four-wire type  | JPt100                                   |  |

<sup>\*1</sup> Factory setting

# 3. Connecting to an External Device

## **Interface Connector**

#### How to Connect an Interface Connector

When connecting the Module to an external device, use the attached connector plug. When wiring the Module, strip off approximately 7 - 8 mm of the covering for the cable, and insert the bare wire by pressing the orange button on the connector plug. Releasing the orange button after the wire is inserted fixes the cable. Applicable wire size is AWG 28 - 20.

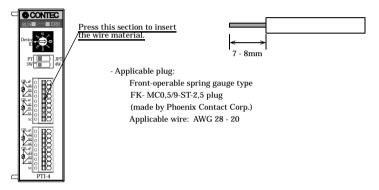

Figure 3.1. Connecting an Interface Connector and Connectors That Can Be Used

### ⚠ CAUTION

- Leave the NC pin unconnected.
- Removing the connector plug by grasping the cable can break the wire.

### **Connecting a Platinum Resistance Temperature Detector**

To connect a platinum resistance temperature detector, use the interface connector on the face of the module. Set the sensor setting switches according to the type of the platinum resistance temperature detector and its wiring method.

#### Notes on wiring

- When wiring the resistance temperature detector, set the three or four conductors to the same length (equal resistance).
- Set the wire resistance to  $10\Omega$  or less per conductor.
- Before adjustment using offset and gain settings, install the module and sensors in the actual environment in which to use the module
- Leave the NC pin unconnected.

To keep measurement precision, external wiring that is protected from noise is required. Please observe the following precautions for external wiring:

- For wiring the external AC circuit and sensor, use separate cables to prevent the sensor input from being affected by surges in AC and its electromagnetic field.
- Wire the module apart from any power line or high-voltage line. Do not bundle them together.
- When using a shielded cable, connect it to the ground terminal of the control panel on which this
  product is installed; do not connect it to the N.C. pin of this module.
   Note, however, that external of the control panel grounding may be better depending on noise states.

| Sen:<br>Wirin | sor's<br>g/type | Sensor setting<br>SW setting                                                                                               | Wiring method            |  |
|---------------|-----------------|----------------------------------------------------------------------------------------------------|--------------------------|--|
| Three-wire    | Pt100 *1        | PT ZIII N JPT 3W 4W                                                                                                    | PTI-4(FIT)GY             |  |
| type          | JPt100          | PT Z JPT 3W JPT 4W                                                                                                    | B1<br>b1                 |  |
| Four-wire     | Pt100           | PT Z S JPT 3W S 4W                                                                                                    | PTI-4(FIT)GY<br>a1<br>A1 |  |
| type          | JPt100          | $\begin{array}{c c} \operatorname{PT} & & & \operatorname{JPT} \\ \operatorname{3W} & & & & \operatorname{4W} \end{array}$ | B1<br>b1                 |  |

<sup>\*1</sup> Factory setting

Figure 3.2. Switch Settings and Wiring Methods

# 4. Using the I/O Address Map

# **Starting I/O Address**

When connected to a CPU-SBxx(FIT)GY, the PTI-4(FIT)GY can directly receive I/O commands from the controller module. Depending on how the Device ID is set, the I/O addresses indicated below will be used exclusively by the PTI-4(FIT)GY.

Because the address bus on which the I/O address space is specified is not fully decoded in continued 16 bits, four starting I/O addresses exist in each Device ID.

If the Device ID is set to 0h, one of the four addresses (0800h, 0840h, 0880h, or 08C0h) will be used as a starting I/O address.

Table 4.1. List of starting I/O addresses

| DeviceID | Occupied I/O address |
|----------|----------------------|
| 0        | 0800h - 082Fh        |
| 1        | 1800h - 182Fh        |
| 2        | 2800h - 282Fh        |
| 3        | 3800h - 382Fh        |
| 4        | 4800h - 482Fh        |
| 5        | 5800h - 582Fh        |
| 6        | 6800h - 682Fh        |
| 7        | 7800h - 782Fh        |

For detailed specifications on the I/O space that is managed by the controller module, see the controller module manual

# **List of I/O Address Maps**

| Starting<br>I/O |           |              |                      |                |                 |                                       |             |                     |
|-----------------|-----------|--------------|----------------------|----------------|-----------------|---------------------------------------|-------------|---------------------|
| address         | D7        | D6           | D5                   | D4             | D3              | D2                                    | D1          | D0                  |
|                 | Pro       | ducts Catego | <b>ory</b> (Input Or | ıly)           | ]               | Rivision Data                         | (Input Only | )                   |
| +0              | 0         | 0            | 1                    | 0              | Rivision        | Rivision                              | Rivision    | Rivision            |
| (00h)           |           |              |                      |                | Data 3          | Data 2                                | Data 1      | Data 0              |
| Input           |           |              |                      | Products I     | D Number        |                                       |             |                     |
| +1<br>(01h)     | 0         | 0            | 0                    | 0              | 0               | 1                                     | 0           | 0                   |
|                 |           |              |                      | Conversi       | on setting      |                                       |             |                     |
| +2              | Reserved  | Reserved     | Average              | Average        | Average         | Average                               | Calibration | Operation           |
| (02h)           | Reserved  | Reserved     | processing1          | processing0    | processing1     | processing0                           | selection   | mode                |
|                 |           |              | Discon               | nction detect  | ion flag (Inpu  | t Only)                               |             |                     |
| +3<br>(03h)     | Reserved  | Reserved     | Reserved             | Reserved       | СНЗ             | CH2                                   | CH1         | СН0                 |
| +4              |           |              |                      |                |                 |                                       |             |                     |
| (04h)           |           |              |                      |                |                 |                                       |             |                     |
| +5              |           |              |                      |                |                 |                                       |             |                     |
| (05h)           |           |              |                      |                |                 |                                       |             |                     |
| +6              |           |              |                      | DO NO          | T LICE          |                                       |             |                     |
| (06h)           |           |              |                      | DO NO          | T USE           |                                       |             |                     |
| +7              |           |              |                      |                |                 |                                       |             |                     |
| (07h)           |           |              |                      |                |                 |                                       |             |                     |
| +8              |           |              |                      |                |                 |                                       |             |                     |
| (08h)           |           |              |                      |                |                 |                                       |             |                     |
|                 |           |              | SW s                 | etting inform  | ation (Input    | Only)                                 |             |                     |
| +9<br>(09h)     | Reserved  | Reserved     | Reserved             | Reserved       | Reserved        | PT/JPT 1                              | PT/JPT 0    | 3 wires/<br>4 wires |
|                 |           | Ave          | rage process         | ing time / ave | erage process   | ing count set                         | ting        |                     |
| +10<br>(0Ah)    | Data7     | Data6        | Data5                | Data4          | Data3           | Data2                                 | Data1       | Data0               |
|                 |           |              |                      | Alarm out      | put enable      |                                       |             |                     |
| +11<br>(0Bh)    | Reserved  | Reserved     | Reserved             | Reserved       | СНЗ             | CH2                                   | СН1         | СН0                 |
|                 |           |              | Current va           | lue of alarm   | output flag (1  | nput Only)                            |             |                     |
| +12<br>(0Ch)    | CH3 upper | CH2 upper    | CH1 upper            | CH0 upper      | CH3 lower       | CH2 lower                             | CH1 lower   | CH0 lower           |
|                 |           | С            | urrent value         | of alarm out   | put flag / late | <b>h</b> (Input Onl                   | y)          |                     |
| +13<br>(0Dh)    | CH3 upper | CH2 upper    | CH1 upper            | CH0 upper      | CH3 lower       | CH2 lower                             | CH1 lower   | CH0 lower           |
| (0011)          |           |              |                      | Conversion d   | isable setting  | · · · · · · · · · · · · · · · · · · · | I.          |                     |
| +14<br>(0Eh)    | Reserved  | Reserved     | Reserved             | Reserved       | СНЗ             | CH2                                   | СН1         | СН0                 |
|                 |           |              |                      |                |                 |                                       |             |                     |

Figure 4.1. I/O address map list < 1/3 >

< Continued >

| Channel selection                     |          |          |                |                      |          |        |        |  |  |  |
|---------------------------------------|----------|----------|----------------|----------------------|----------|--------|--------|--|--|--|
| Reserved                              | Reserved | Reserved | Reserved       | Reserved             | Reserved | Data1  | Data0  |  |  |  |
| CHx temperature data 1/3 (Input Only) |          |          |                |                      |          |        |        |  |  |  |
| DATA7                                 | DATA6    | DATA5    | DATA4          | DATA3                | DATA2    | DATA1  | DATA0  |  |  |  |
|                                       |          | CHx te   | mperature d    | <b>ata 2/3</b> (Inpu | t Only)  |        |        |  |  |  |
| DATA15                                | DATA14   | DATA13   | DATA12         | DATA11               | DATA10   | DATA9  | DATA8  |  |  |  |
|                                       |          | CHx te   | mperature d    | <b>ata 3/3</b> (Inpu | t Only)  |        |        |  |  |  |
| Over                                  | Sign bit | DATA21   | DATA20         | DATA19               | DATA18   | DATA17 | DATA16 |  |  |  |
|                                       |          | C        | CHx offset set | ting value 1/        | 3        |        |        |  |  |  |
| DATA7                                 | DATA6    | DATA5    | DATA4          | DATA3                | DATA2    | DATA1  | DATA0  |  |  |  |
|                                       |          | C        | CHx offset set | ting value 2/        | 3        |        |        |  |  |  |
| DATA15                                | DATA14   | DATA13   | DATA12         | DATA11               | DATA10   | DATA9  | DATA8  |  |  |  |
|                                       |          | C        | Hx offset set  | ting value 3/        | 3        |        |        |  |  |  |
| Sign bit                              | DATA22   | DATA21   | DATA20         | DATA19               | DATA18   | DATA17 | DATA16 |  |  |  |
|                                       | 1        | С        | Hx Gain Set    | tings value 1        | /3       |        |        |  |  |  |
| DATA7                                 | DATA6    | DATA5    | DATA4          | DATA3                | DATA2    | DATA1  | DATA0  |  |  |  |
|                                       | T        | C        | Hx Gain Set    | tings value 2        | /3       |        |        |  |  |  |
| DATA15                                | DATA14   | DATA13   | DATA12         | DATA11               | DATA10   | DATA9  | DATA8  |  |  |  |
|                                       | ı        | С        | Hx Gain Set    | tings value 3        | /3       |        |        |  |  |  |
| Sign bit                              | DATA22   | DATA21   | DATA20         | DATA19               | DATA18   | DATA17 | DATA16 |  |  |  |
|                                       |          |          |                |                      |          |        |        |  |  |  |
|                                       | Reserved |          |                |                      |          |        |        |  |  |  |
|                                       |          |          |                |                      |          |        |        |  |  |  |
|                                       |          |          |                |                      |          |        |        |  |  |  |

Figure 4.1. I/O address map list < 2/3 >

< Continued >

| CHx alarm output upper / upper limit 1/3 |        |         |               |                |          |        |        |  |  |
|------------------------------------------|--------|---------|---------------|----------------|----------|--------|--------|--|--|
| DATA7                                    | DATA6  | DATA5   | DATA4         | DATA3          | DATA2    | DATA1  | DATA0  |  |  |
|                                          |        | CHx ala | rm output u   | pper / upper l | imit 2/3 |        |        |  |  |
| DATA15                                   | DATA14 | DATA13  | DATA12        | DATA11         | DATA10   | DATA9  | DATA8  |  |  |
|                                          |        | CHx ala | rm output u   | pper / upper l | imit 3/3 |        |        |  |  |
| Sign bit                                 | DATA22 | DATA21  | DATA20        | DATA19         | DATA18   | DATA17 | DATA16 |  |  |
|                                          |        | CHx ala | ırm output u  | pper / lower l | imit 1/3 |        |        |  |  |
| DATA7                                    | DATA6  | DATA5   | DATA4         | DATA3          | DATA2    | DATA1  | DATA0  |  |  |
|                                          |        | CHx ala | ırm output u  | pper / lower l | imit 2/3 |        |        |  |  |
| DATA15                                   | DATA14 | DATA13  | DATA12        | DATA11         | DATA10   | DATA9  | DATA8  |  |  |
|                                          |        | CHx ala | ırm output u  | pper / lower l | imit 3/3 |        |        |  |  |
| Sign bit                                 | DATA22 | DATA21  | DATA20        | DATA19         | DATA18   | DATA17 | DATA16 |  |  |
|                                          |        | CHx ala | arm output lo | wer / upper l  | imit 1/3 |        |        |  |  |
| DATA7                                    | DATA6  | DATA5   | DATA4         | DATA3          | DATA2    | DATA1  | DATA0  |  |  |
|                                          |        | CHx ala | rm output lo  | wer / upper l  | imit 2/3 |        |        |  |  |
| DATA15                                   | DATA14 | DATA13  | DATA12        | DATA11         | DATA10   | DATA9  | DATA8  |  |  |
|                                          |        | CHx ala | ırm output lo | wer / upper l  | imit 3/3 |        |        |  |  |
| Sign bit                                 | DATA22 | DATA21  | DATA20        | DATA19         | DATA18   | DATA17 | DATA16 |  |  |
|                                          |        | CHx ala | rm output lo  | wer / lower l  | lmit 1/3 |        |        |  |  |
| DATA7                                    | DATA6  | DATA5   | DATA4         | DATA3          | DATA2    | DATA1  | DATA0  |  |  |
|                                          |        | CHx ala | arm output lo | wer / lower l  | imit 2/3 |        |        |  |  |
| DATA15                                   | DATA14 | DATA13  | DATA12        | DATA11         | DATA10   | DATA9  | DATA8  |  |  |
|                                          |        | CHx ala | erm output lo | wer / lower l  | imit 3/3 |        |        |  |  |
| Sign bit                                 | DATA22 | DATA21  | DATA20        | DATA19         | DATA18   | DATA17 | DATA16 |  |  |

Figure 4.1. I/O address map list < 3/3 >

# I/O Address Map Detailed Information

### **Product information**

These information is common to all modules in F&eIT series.

|             | D7 | D6      | D5       | D4        | D3            | D2       | D1       | D0       |  |
|-------------|----|---------|----------|-----------|---------------|----------|----------|----------|--|
|             |    | Product | Category |           | Rivision Data |          |          |          |  |
| +0          | 0  | 0       | 1        | 0         | Revision      | Revision | Revision | Revision |  |
| (00h)       | U  | , ,     | 1        | U         | Data3 Data2   | Data1    | Data0    |          |  |
|             |    |         |          | Product I | D Number      |          |          |          |  |
| +1<br>(01h) | 0  | 0       | 0        | 0         | 0             | 1        | 0        | 0        |  |

Figure 4.2. Product information

- Revision Data [D3 - D0]:

This is product update information, subject to change without notice, that is managed by CONTEC.

- Product Category [D7 - D4]:

This is a module function classification code. For the PTI-4(FIT)GY, the code is "2h".

**Table 4.2. Product Category** 

| Code | Function             |
|------|----------------------|
| 0    | Extension BUS        |
| 1    | Digital input-output |
| 2    | Analog input-output  |
| 3    | Counter              |
| 4    | Surial communication |
| 5    | GPIB                 |
| 6-F  | Reserved             |

- Products ID Number [D7 - D0]:

This is the product ID within the same product category. For the PTI-4(FIT)GY, the product ID is "2h".

Following are examples of the initialization that is performed.

\* ADR indicates the starting I/O address set with the rotary switch on the module.

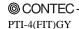

### **Basic function**

#### Conversion setting

Set basic operation states.

|             | D7       | D6       | D5                     | D4                  | D3         | D2                | D1                    | D0             |
|-------------|----------|----------|------------------------|---------------------|------------|-------------------|-----------------------|----------------|
| Input       |          |          |                        | Conversion          | on setting |                   |                       |                |
| +2<br>(02h) | Reserved | Reserved | Average<br>processing1 | Average processing0 |            | Conversion speed0 | Calibration selection | Operation mode |

Figure 4.3. Conversion setting

#### D0: Operation mode

Set this bit to read the direct resistance value of the resistance temperature detector. Setting the bit to 1 selects the resistance mode. Setting the bit to 0 causes the module to run in the temperature mode. The bit is set to 0 when a reset occurs.

In the temperature mode, a temperature (Unit :  $^{\circ}$ C) <u>multiplied by 100</u> is output to the +10h [CHx temperature data] register.

In the resistance mode, a resistance (Unit :  $\Omega$ ) <u>multiplied by 1000</u> is output to the +10h [CHx temperature data] register.

Example: When a resistor of  $125.01\Omega$  is connected, 30D5h, a binary equivalent of 12501 obtained by multiplying the resistance by 100 is written to the temperature data register.

#### D1: Calibration selection

Set this bit to 1 to use specified compensation values (offset/gain). The bit is set to 0 when a reset occurs.

#### D2 - D3: Conversion speed selecting

These bits can be set to the time required for reading temperature from each channel in three levels. 2h represents 5 ms per channel for reading at the highest speed, followed by lower speeds of 40 ms and 150 ms. During operation at 150 ms, a 80-dB digital filter works in the 50/60 Hz band, thereby reducing the effect of noise from commercial power supplies. Note that it is not necessary to switch between 50 and 60 Hz. The bit is set to 0 when a reset occurs.

| Conversion speed selection setting | Updating rate per 1<br>channel |
|------------------------------------|--------------------------------|
| 00h                                | 150ms                          |
| 01h                                | 40ms                           |
| 02h                                | 5ms                            |

When the module is not averaging inputs while using all of the four channels, their update intervals is equal to "[conversion speed setting] x 4". If you use the conversion disable register to disable channels unused, the update interval is equal to "[conversion speed setting] x [the number of channels in use]".

#### D4 - D5: Average processing selecting

Set these bits to use the averaging function. You can choose from two types of averaging: averaging by time and averaging by count.

The registers are used in combination with the +0Ah "averaging time/count setting" register. When the averaging function is used, the CHx temperature data registers from +13h to +15h store the temperature averaged by time or sampling count according to the "averaging time/count setting".

The bit is set to 0 when a reset occurs.

| Setting value | Average processing method |
|---------------|---------------------------|
| 00h           | No averaging              |
| 01h           | Average count             |
| 02h           | Average time              |

#### Disconnction detection flag (Input Only)

|             | D7       | D6                                       | D5       | D4       | D3  | D2  | D1  | D0  |  |  |  |
|-------------|----------|------------------------------------------|----------|----------|-----|-----|-----|-----|--|--|--|
|             |          | Disconnction detection flag (Input Only) |          |          |     |     |     |     |  |  |  |
| +3<br>(03h) | Reserved | Reserved                                 | Reserved | Reserved | СНЗ | CH2 | CH1 | СН0 |  |  |  |

Figure 4.4. Disconnction detection flag

#### D0 - D3: CH0 - CH3

When a resistance temperature detector or the disconnction of its conductor is detected, 1 is output to the bit corresponding to the relevant channel. When disconnction is detected, the ERR LED on the module comes on.

It takes about "[conversion cycle] x 5 ms" until the detection of continuity is reset after a sensor is connected and wired with that disconniction detected. This flag is not latched.

Example: When disconnction is detected in channel 1, CH1(D1) is set to 1.

Disconnction is not detected in channels for which conversion has been disabled with the +0Eh "conversion disable setting" register.

To prevent unnecessary detection of disconnction, it is advisable to disable the channels not in use.

#### **SW** setting information (Input Only)

This register is the status register for the sensor setting switches on the module.

|             | D7       | D6       | D5       | D4            | D3           | D2       | D1     | D0              |
|-------------|----------|----------|----------|---------------|--------------|----------|--------|-----------------|
|             |          |          | SW       | setting infor | mation (Inpu | t Only)  |        |                 |
| +9<br>(09h) | Reserved | Reserved | Reserved | Reserved      | Reserved     | Reserved | PT/JPT | 3 wires/4 wires |

Figure 4.5. SW setting information

#### D0: 3 wires / 4 wires

This bit is the status bit for sensor setting switch 1 that selects the wiring method of the resistance temperature detector to be used. Setting the switch to ON selects "three wires" and sets the status bit to 1. The status bit set to 0 indicates "Four-wire".

#### D1: PT / JPT

This bit is the status bit for sensor setting switch 2 that selects the type of the resistance temperature detector to be used. Setting the switch to ON selects "Pt100" and sets the status bit to 1. The status bit set to 0 indicates "JPt100".

PTI-4(FIT)GY

#### Average processing time / average processing count setting

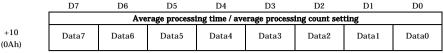

Figure 4.6. Average processing time / average processing count setting

This setting stores the averaging count/time setting according to the setting of the +2h [conversion setting] register.

When time-based averaging has been set, the value obtained by averaging the values sampled for a period of [this register's setting x 100] ms is output to the +10h [CHx temperature data] register.

When count-based averaging has been set, the value obtained by averaging the values sampled [this register's setting x 8] times per channel is output to the +10h [CHx temperature data] register.

For time-based averaging, do not set a value equal to or less than twice the update rate set by the [conversion speed selection] register. Setting a value equal to or less than the update rate prevents temperature data from being updated.

#### Conversion disable setting

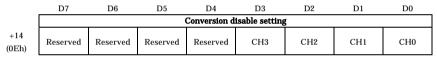

Figure 4.7. Conversion disable setting

This register disables the conversion (use) of channels with no resistance temperature detector connected. Disable the conversion of channels with no resistance temperature detector connected.

Example: Setting the register to 0Ch disables the conversion of channels 2 and 3.

#### **Channel selection**

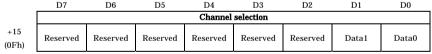

Figure 4.8. Channel selection

The [CHx temperature data], [CHx offset], [CHx gain], and CHx alarm output setting registers from +10h on store data on the channels selected by this channel selection register. Before accessing the +10h register and following ones, for example, to read temperature data, use this register to select the target channels. The bit is set to 0 when a reset occurs.

| Setting value | Selecting channel |
|---------------|-------------------|
| 00h           | Channel0          |
| 01h           | Channel1          |
| 02h           | Channel2          |
| 03h           | Channel3          |

#### CHx temperature data (Input Only)

|              | D7                                    | D6                                    | D5     | D4     | D3     | D2     | D1     | D0     |  |  |  |  |
|--------------|---------------------------------------|---------------------------------------|--------|--------|--------|--------|--------|--------|--|--|--|--|
|              |                                       | CHx temperature data 1/3 (Input Only) |        |        |        |        |        |        |  |  |  |  |
| +16<br>(10h) | DATA7                                 | DATA6                                 | DATA5  | DATA4  | DATA3  | DATA2  | DATA1  | DATA0  |  |  |  |  |
|              | CHx temperature data 2/3 (Input Only) |                                       |        |        |        |        |        |        |  |  |  |  |
| +17<br>(11h) | DATA15                                | DATA14                                | DATA13 | DATA12 | DATA11 | DATA10 | DATA9  | DATA8  |  |  |  |  |
|              | CHx temperature data 3/3 (Input Only) |                                       |        |        |        |        |        |        |  |  |  |  |
| +18<br>(12h) | Over                                  | Sign bit                              | DATA21 | DATA20 | DATA19 | DATA18 | DATA17 | DATA16 |  |  |  |  |

Figure 4.9. CHx temperature data

The [CHx temperature data] register is three bytes long. This register contains data on the channels specified by the [channel selection] register.

When the operation mode set by the [conversion setting] register is temperature mode:

The absolute value obtained by multiplying a temperature (Unit: °C) by 100 is output to the DATA0 to DATA21 bits. The sign bit contains 0 to represent a plus sign or 1 to represent a minus sign.

The Over bit is set to 1 when the temperature falls outside the measurable range (-200 - 850°C centigrade for Pt100; -200 - 510°C centigrade for JPt100).

Example: When a temperature of -60°C centigrade is input, 60 is multiplied by 100 into 6000, the result is converted to a binary value of 1770h, and the minus sign bit is applied to that value to set 401770h in this register.

Example: When a temperature of 300°C centigrade is input, the register holds 007530h, a binary equivalent of 30000 obtained by multiplying 300 by 100.

When the operation mode set by the [conversion setting] register is resistance mode:

The value obtained by multiplying the resistance (Unit:  $\Omega$ ) by 1000 is output. The Over bit is set to 1 when the resistance falls outside the measurable range (15 - 1000 $\Omega$ ).

Example: When a value of  $300\Omega$  is input, the register holds 0493E0h, a binary equivalent of 300000 obtained by multiplying 300 by 1000.

### **Alarm output function**

If detecting the temperature different from the setting range, you can output to the alarm output register. The module can be programmed to take action only when the alarm output register changes without reading temperatures regularly. Alarm output can be set for each channel.

The alarm output range can be set with four levels: upper / upper limit, upper / lower limit, lower / upper limit, and lower / lower limit.

The alarm output flag is set to 1 when the temperature exceeds the upper / upper limit or goes below the lower / lower limit.

The alarm output flag is set to 0 when the temperature goes below the upper / lower limit or exceeds the upper / lower limit.

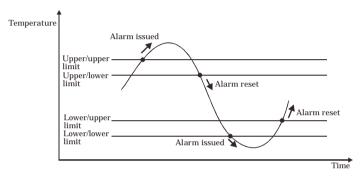

Figure 4.10. Alarm output range

#### Alarm output enable

Set this register to use the alarm output function.

|              | D7       | D6       | D5       | D4        | D3         | D2  | D1  | D0  |
|--------------|----------|----------|----------|-----------|------------|-----|-----|-----|
|              |          |          |          | Alarm out | put enable |     |     |     |
| +11<br>(0Bh) | Reserved | Reserved | Reserved | Reserved  | СНЗ        | CH2 | CH1 | СН0 |

Figure 4.11. Alarm output enable

#### D0 - D3: CH0 - CH3

This register enables or disables the alarm output function. Setting the bit for each channel in the register to 1 enables the alarm output function for that channel. Before enabling the alarm output function, set the threshold values for alarm output at +20h and later.

Example: To enable the alarm output function for channel 2, set the CH2 (D2) bit to 1.

#### Current value of alarm output flag (Input Only)

|              | D7        | D6        | D5         | D4           | D3             | D2         | D1        | D0        |
|--------------|-----------|-----------|------------|--------------|----------------|------------|-----------|-----------|
|              |           |           | Current va | lue of alarm | output flag (l | nput Only) |           |           |
| +12<br>(0Ch) | CH3 upper | CH2 upper | CH1 upper  | CH0 upper    | CH3 lower      | CH2 lower  | CH1 lower | CH0 lower |

Figure 4.12. Current value of alarm output flag

When the alarm output function for a given channel is enabled in the [alarm output enable] register, the corresponding alarm output flag is set to 1 the moment the input exceeds the upper / upper value or goes below the lower / lower value, which are specified at +20h and later and is set to 0 the moment the input goes below the upper / lower value or exceeds the upper / lower value.

#### D0 - D3: CH0 - CH3 lower

These bits indicate that the lower-limit alarm has been output for channel x (x substituted for 0 - 3).

#### D4 - D7: CH0 - CH3 upper

These bits indicate that the upper-limit alarm has been output for channel x (x substituted for 0 - 3).

#### Current value of alarm output flag / latch (Input Only)

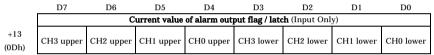

Figure 4.13. Current value of alarm output flag / latch

When the alarm output function for a given channel is enabled in the [alarm output enable] register, the corresponding alarm output flag is set to 1 the moment the input exceeds the upper / upper value or goes below the lower / lower value, which are specified at +20h and later. Once set to 1, the flag maintains 1 until this register is read. When the register is read, all the bits therein are cleared to 0 upon completion of the next acquisition of temperature data.

#### D0 - D3: CH0 - CH3 lower

These bits indicate that the lower-limit alarm was output at least once for channel x (x substituted for 0 - 3).

#### D4 - D7: CH0 - CH3 upper

These bits indicate that the upper-limit alarm was output at least once for channel x (x substituted for 0 - 3).

CHx alarm output upper / upper limit, upper / lower limit, lower / upper limit and lower / lower limit

| _       | D7                               | D6     | D5     | D4           | D3             | D2     | D1     | D0     |  |
|---------|----------------------------------|--------|--------|--------------|----------------|--------|--------|--------|--|
|         |                                  |        | СН     | x alarm outp | ut * / * limit | 1/3    |        |        |  |
| XXh     | DATA7                            | DATA6  | DATA5  | DATA4        | DATA3          | DATA2  | DATA1  | DATA0  |  |
|         | CHx alarm output * / * limit 2/3 |        |        |              |                |        |        |        |  |
| (XX+1)h | DATA15                           | DATA14 | DATA13 | DATA12       | DATA11         | DATA10 | DATA9  | DATA8  |  |
|         | CHx alarm output * / * limit 3/3 |        |        |              |                |        |        |        |  |
| (XX+2)h | Sign bit                         | DATA22 | DATA21 | DATA20       | DATA19         | DATA18 | DATA17 | DATA16 |  |

Figure 4.14. CHx alarm output upper / upper limit, upper / lower limit, lower / upper limit and lower / lower limit

This register is three bytes long and inputs / outputs data on the channels specified by the [channel selection] register.

The absolute value obtained by multiplying a temperature (Unit: °C) by 100 is set to the DATA0 - DATA22 bits. The sign bit contains 0 to represent a plus sign or 1 to represent a minus sign. Set each temperature to within the measurable range (-200 - 850°C centigrade for Pt100; -200 - 510°C centigrade for JPt100).

Example: When a temperature of -60°C centigrade is set, 60 is multiplied by 100 into 6000, the result is converted to a binary value of 1770h, and the minus sign bit is applied to that value to set 801770h in this register.

Example: When a temperature of 300°C centigrade is set, the register holds 007530h, a binary equivalent of 30000 obtained by <a href="mailto:multiplying">multiplying</a> 300 <a href="mailto:by 100">by 100</a>.

### Offset / Gain settings function

The offset and gain values can be set for each channel to correct errors. This function can be used for correcting temperature conversion according to the actual measurement environment.

Setting the [calibration selection] bit in the [conversion setting] register to 1 enables the offset/gain setting function. Once values are written to the [offset/gain setting value] register, the values are stored automatically in FLASH ROM in the module and remain stored even when a power failure or shutdown occurs. As the [calibration selection] bit is not saved, however, it must be set again when the power is turned back on.

When the power is turned back on, the offset/gain setting values are read automatically from FLASH ROM.

### **↑** CAUTION

FLASH ROM can be written to up to 100000 times. Do not program the module such that offset/gain values are written every time.

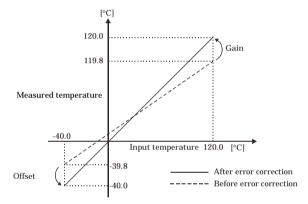

Figure 4.15. Error Compensation Based on Offset/Gain Settings

To set offset and gain values, follow the procedure below to obtain the values at the minimum and maximum temperatures in the measured temperature range. If it is difficult to input a temperature as the ideal input to this product, connect a precision resistor equivalent to that temperature to the end of the conductor (the far side from the module) for error compensation purposes. Follow the procedure below in that case as well:

- Enable the calibration function.
   Make sure that the [operation mode] bit in the [conversion setting] register is 0.
   Set the [calibration selection] bit in the +02h [conversion setting] register to 1.
- Calculate the offset value and write it to the [offset setting value] register.
   Input the minimum temperature in the measured temperature range or its resistance equivalent to obtain the offset value from the following equation. Write the obtained value to the [offset setting value] register according to "CHx Offset and Gain Settings".

Offset setting value = { (Measured temperature conversion value)-(Temperature input value)}  $x \ 100 \qquad \qquad \text{[Unit: $^\circ$C]}$ 

Example1: Figure 4.15.  $\{(-39.8)-(-40.0)\}$  x 100 = 20

Example2: Temperature input is  $5^{\circ}$ C, conversion value is  $4.7^{\circ}$ C

 $\{(4.7)-(5.0)\}$  x 100 = -30

3. Calculate the gain value and write it to the [gain setting value] register.

After writing the offset value, input the maximum temperature in the measured temperature range or its resistance equivalent to obtain the gain setting value from the following equation: Write the obtained value to the [gain setting value] register according to "CHx Offset and Gain Settings".

Gain setting value = {(Measured temperature conversion value) - (Temperature input value)}

x 100 [Unit: °C]

Example1: Figure 4.15.  $\{(119.8)-(120.0)\}$  x 100 = -20.0

Example2: Temperature input is 30°C, conversion value is 32°C

 $\{(32.0)-(30.0)\}$  x 100 = 200

#### **Conversion setting**

|             | D7       | D6       | D5                  | D4                  | D3        | D2                | D1                    | D0             |
|-------------|----------|----------|---------------------|---------------------|-----------|-------------------|-----------------------|----------------|
| Input       |          |          |                     | Conversion          | n setting |                   |                       |                |
| +2<br>(02h) | Reserved | Reserved | Average processing1 | Average processing0 |           | Conversion speed0 | Calibration selection | Operation mode |

Figure 4.16. Conversion setting

#### D1: Calibration selection

Set this bit to 1 to use the offset/gain setting function. The bit is set to 0 when a reset occurs. Set the offset/gain values before setting this bit to 1.

#### CHx Offset and Gain Settings

|         | D7                      | D6                      | D5     | D4          | D3           | D2     | D1     | D0     |  |  |  |  |
|---------|-------------------------|-------------------------|--------|-------------|--------------|--------|--------|--------|--|--|--|--|
|         |                         | CHx * setting value 1/3 |        |             |              |        |        |        |  |  |  |  |
| XXh     | DATA7                   | DATA6                   | DATA5  | DATA4       | DATA3        | DATA2  | DATA1  | DATA0  |  |  |  |  |
|         |                         |                         |        | CHx * setti | ng value 2/3 |        |        |        |  |  |  |  |
| (XX+1)h | DATA15                  | DATA14                  | DATA13 | DATA12      | DATA11       | DATA10 | DATA9  | DATA8  |  |  |  |  |
|         | CHx * setting value 3/3 |                         |        |             |              |        |        |        |  |  |  |  |
| (XX+2)h | Sign bit                | DATA22                  | DATA21 | DATA20      | DATA19       | DATA18 | DATA17 | DATA16 |  |  |  |  |

Figure 4.17. CHx Offset and Gain Settings

This register is three bytes long and inputs / outputs data on the channels specified by the [channel selection] register.

The absolute value obtained by multiplying a temperature (Unit: °C) by 100 is set to the DATA0 - DATA22 bits. The sign bit contains 0 to represent a plus sign or 1 to represent a minus sign.

Example1: When a temperature of -60°C centigrade is set, 60 is multiplied by 100 into 6000, the result is converted to a binary value of 1770h, and the minus sign bit is applied to that value to set 801770h in this register.

Example1: When a temperature of 300°C centigrade is set, the register holds 007530h, a binary equivalent of 30000 obtained by multiplying 300 by 100.

# **Examples**

### Software Mode

#### Flowchart

Following is a description of an example where the PTI-4(FIT)GY is installed at device ID: 0.

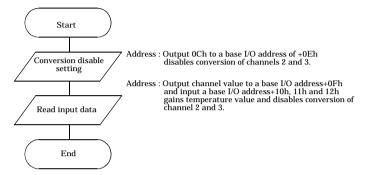

Figure 4.18. Flow chart of software mode

```
Sample program
Sample program 1
 DEVICE ID:
 Channel:
          Input 4ch/
#include <stdio.h>
#include <conio.h>
/* ---- Constant ----- */
#define ADR
                /* I/O address */
        0x0800
/* ---- Prototype ------ */
void main( void );
/* ---- Main ------ */
void main( void )
           inData;
 long
 float.
           inData1;
           convSet=0x0C;
 unsigned char
 unsigned char
```

```
outp( ADR+0x0E, convSet );
   for( ch = 0; ch < 4; ch++){
      outp( ADR+0x0F, ch );
      inData =(unsigned long)inp( ADR+0x10 );
      inData |=(unsigned long)inp( ADR+0x11 ) << 8;
      inData |=(unsigned long)inp( ADR+0x12 ) << 16;
      /* over check */
      if( inData & 0x00800000 ){
         over = 1;
         inData -= 0x00800000;
      }else{
         over = 0;
      /* sign check */
      if( inData & 0x00400000 ){
         inData = \sim (inData - 0x00400000) + 1;
      inData1 = (float)inData / 100;
      printf("Input Data Ch%u %.2f\n", ch, inDatal );
}
```

# 5. Using the Memory Address Map

When connected to a CPU-CA10xx(FIT), the PTI-4(FIT)GY can be accessed by a host computer through a network. In addition, the Module can be allocated to the memory controlled by the Controller Module according to a given Device ID. Applications running on the host computer control the I/O modules by reading/writing the memory that is controlled by the Controller Module.

For detailed specifications on the memory controlled by the Controller Module, see the Controller Module manual.

Following is an explanation of the memory areas necessary for the use of this I/O module: the "module area", the "module information area", and the "basic data area".

#### Module settings area

This area controls the settings and how the module is started.

The module becomes available when the necessary settings are written into this area and the module activation option is set in the [module startup register].

#### Module information area

The current module settings are stored in this area.

When the Module is started, the contents of the Module Settings Area are copied to the Module Information Area. By reading this area, you can verify the current module settings.

Basic I/O data area

Basic I/O data is read and written in this area.

# **Module Settings Area**

A module settings area, which is a 128-byte (80h) area beginning with address 301000h and corresponding to a given Device ID, is where the settings for the given device are read and written.

The starting address can be determined according to the following expression:

Starting address = 301000h + 80h x (Device ID)

Table 5.1. Module setting area < 1/3 >

| Table 3.1. Module                             | setting area                                    | V1/3/                                           |      |        |           |                         |
|-----------------------------------------------|-------------------------------------------------|-------------------------------------------------|------|--------|-----------|-------------------------|
| Address (h)                                   | Δrea                                            | Item                                            | Size | Access | Initial   | Initial                 |
| Audress (II)                                  | Area                                            | Item                                            | Size | type   | value (h) | settings                |
| Starting address+00                           |                                                 | Module type (category)                          | 1    | R      | 02        | PTI-4(FIT)GY            |
| Starting address+01                           | 1                                               | Module type (serial No.)                        | 1    | R      | 04        | 111-4(1/11)(31          |
| Starting address+02                           | <u> </u><br> -                                  | System-reserved<br>(revision No.)               | 1    | R      | None      |                         |
| Starting address+03                           | 1                                               | Supported functions                             | 1    | R      | 03        | Basic I/O               |
| Starting address+04                           | 1                                               | Number of basic input channels                  | 1    | R      | 04        | 4 channels              |
| Starting address+05                           | Module-                                         | Basic input data size                           | 1    | R      | 04        | 4 bytes                 |
| Starting address+06                           | specific                                        | Number of basic output channels                 | 1    | R      | 04        | 4 channels              |
| Starting address+07                           | information                                     | Basic output data size                          | 1    | R      | 04        | 4 bytes                 |
| Starting address+08                           |                                                 | Input channel settings address                  | 1    | R      | 20        | 20h                     |
| Starting address+09                           |                                                 | Input channel settings data size                | 1    | R      | 18        | 24 bytes                |
| Starting address+0A                           |                                                 | Output channel settings address                 | 1    | R      | 00        |                         |
| Starting address+0B                           | Module- specific information  Common to modules | Output channel settings data size               | 1    | R      | 00        |                         |
| Starting address+0C<br>- Starting address +0F |                                                 | Reserved                                        | 4    | R      | None      |                         |
| Starting address+10                           |                                                 | Module startup register                         | 1    | R/W    | 00        | Stopping                |
| Starting address+11                           | -                                               | Error status                                    | 1    | R      | 00        |                         |
| Starting address+12                           |                                                 | SW setting (wiring method)                      | 1    | R      | 00        | Reflecting SW settings  |
| Starting address+13                           |                                                 | SW setting (Resistance<br>temperature detector) | 1    | R      | 00        | Reflecting SW settings  |
| Starting address+14                           |                                                 | operation mode                                  | 1    | R/W    | 00        | Temperature value       |
| Starting address+15                           | modules                                         | Convesion speed setting                         | 1    | R/W    | 00        | 150ms                   |
| Starting address+16                           | Module- specific information  Common to modules | Average processing setting                      | 1    | R/W    | 00        | Unused                  |
| Starting address+17                           |                                                 | Average processing value                        | 1    | R/W    | 00        |                         |
| Starting address+18                           |                                                 | Calibration selection                           | 1    | R/W    | 00        | Default factory setting |
| Starting address+19<br>- Starting address+1F  |                                                 | Reserved                                        | 7    | R      | None      |                         |

Table 5.1. Module setting area < 2/3 >

| Address (h)         | Area     |     | Item                 |   | Access | Initial   | Initial    |
|---------------------|----------|-----|----------------------|---|--------|-----------|------------|
|                     |          |     |                      |   | type   | value (h) | settings   |
| Starting address+20 |          | CH0 | Conversion disable   | 1 | R/W    | 00        | Conversion |
| Starting address+21 |          |     | Alarm output setting | 1 | R/W    | 00        | OFF        |
| Starting address+22 |          |     | Alarm output         | 3 | R/W    | 000000    |            |
| Starting address+24 |          |     | upper / upper limit  |   |        |           |            |
| Starting address+25 |          |     | Alarm output         | 3 | R/W    | 000000    |            |
| Starting address+27 |          |     | upper / lower limit  |   |        |           |            |
| Starting address+28 |          |     | Alarm output         | 3 | R/W    | 000000    |            |
| Starting address+2A |          |     | lower / upper limit  |   |        |           |            |
| Starting address+2B |          |     | Alarm output         | 3 | R/W    | 000000    |            |
| Starting address+2D |          |     | lower / lower limit  |   |        |           |            |
| Starting address+2E |          |     | Offset value         | 3 | R/W    | 000000    |            |
| Starting address+30 |          |     |                      |   |        |           |            |
| Starting address+31 |          |     | Gain value           | 3 | R/W    | 000000    |            |
| Starting address+33 |          |     |                      |   |        |           |            |
| Starting address+34 |          |     | Reserved             | 4 | R      | None      |            |
| Starting address+37 |          |     |                      |   |        |           |            |
| Starting address+38 |          | CH1 | Conversion disable   | 1 | R/W    | 00        | Conversion |
| Starting address+39 |          |     | Alarm output setting | 1 | R/W    | 00        | OFF        |
| Starting address+3A |          |     | Alarm output         | 3 | R/W    | 000000    |            |
| Starting address+3C |          |     | upper / upper limit  |   |        |           |            |
| Starting address+3D |          |     | Alarm output         | 3 | R/W    | 000000    |            |
| Starting address+3F |          |     | upper / lower limit  |   |        |           |            |
| Starting address+40 |          |     | Alarm output         | 3 | R/W    | 000000    |            |
| Starting address+42 | Channel  |     | lower / upper limit  |   |        |           |            |
| Starting address+43 | settings |     | Alarm output         | 3 | R/W    | 000000    |            |
| Starting address+45 |          |     | lower / lower limit  |   |        |           |            |
| Starting address+46 |          |     | Offset value         | 3 | R/W    | 000000    |            |
| Starting address+48 |          |     |                      |   |        |           |            |
| Starting address+49 |          |     | Gain value           | 3 | R/W    | 000000    |            |
| Starting address+4B |          |     |                      |   |        |           |            |
| Starting address+4C |          |     | Reserved             | 4 | R      | None      |            |
| Starting address+4F | 4        | ~~~ |                      |   |        |           |            |
| Starting address+50 |          | CH2 | Conversion disable   | 1 | R/W    | 00        | Conversion |
| Starting address+51 |          |     | Alarm output setting | 1 | R/W    | 00        | OFF        |
| Starting address+52 |          |     | Alarm output         | 3 | R/W    | 000000    |            |
| Starting address+54 | _        |     | upper / upper limit  |   |        |           |            |
| Starting address+55 |          |     | Alarm output         | 3 | R/W    | 000000    |            |
| Starting address+57 | _        |     | upper / lower limit  |   |        |           |            |
| Starting address+58 |          |     | Alarm output         | 3 | R/W    | 000000    |            |
| Starting address+5A |          |     | lower / upper limit  |   |        |           |            |
| Starting address+5B |          |     | Alarm output         | 3 | R/W    | 000000    |            |
| Starting address+5D | 4        |     | lower / lower limit  |   |        |           |            |
| Starting address+5E |          |     | Offset value         | 3 | R/W    | 000000    |            |
| Starting address+60 | 4        |     |                      |   |        |           |            |
| Starting address+61 |          |     | Gain value           | 3 | R/W    | 000000    |            |
| Starting address+63 | 4        |     |                      |   |        |           |            |
| Starting address+64 |          |     | Reserved             | 4 | R      | None      |            |
| Starting address+67 |          |     |                      |   |        |           |            |

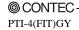

Table 5.1. Module setting area < 3/3 >

| Address (h)                                  | Area     |     | Item                                |   | Access<br>type | Initial<br>value (h) | Initial<br>settings |
|----------------------------------------------|----------|-----|-------------------------------------|---|----------------|----------------------|---------------------|
| Starting address+68                          |          | СНЗ | Conversion disable                  | 1 | R/W            | 00                   | Conversion          |
| Starting address+69                          |          |     | Alarm output setting                | 1 | R/W            | 00                   | OFF                 |
| Starting address+6A<br>- Starting address+6C |          |     | Alarm output<br>upper / upper limit | 3 | R/W            | 000000               |                     |
| Starting address+6D<br>- Starting address+6F |          |     | Alarm output<br>upper / lower limit | 3 | R/W            | 000000               |                     |
| Starting address+70 - Starting address+72    | Channel  |     | Alarm output<br>lower / upper limit | 3 | R/W            | 000000               |                     |
| Starting address+73 - Starting address+75    | settings |     | Alarm output<br>lower / lower limit | 3 | R/W            | 000000               |                     |
| Starting address+76<br>- Starting address+78 |          |     | Offset value                        | 3 | R/W            | 000000               |                     |
| Starting address+79 - Starting address+7B    |          |     | Gain value                          | 3 | R/W            | 000000               |                     |
| Starting address+7C<br>- Starting address+7F |          |     | Reserved                            | 4 | R              | None                 |                     |

### Module-specific information

- Module type (category)

The PTI-4(FIT)GY belongs to the analog module (02h) category.

- Module type (serial No.)

The PTI-4(FIT)GY is an analog module with a serial No. 4 (04h).

- Supported functions

The PTI-4(FIT)GY supports the basic I/O function (03h).

The basic input data takes temperature value.

Basic output data is used to clear the status flag.

- Number of basic input channels

The number of basic input channels for the PTI-4(FIT)GY is 4 (04h).

Four temperature channels are provided.

- Basic input data size

The basic input data size for the PTI-4(FIT)GY is 4 (04h) bytes.

The temperature value and status flag use three bytes and one byte, respectively.

- Number of basic output channels

The PTI-4(FIT)GY takes basic output data 4 (04h).

Be used to clear the status flag.

- Basic output data size

The basic output data size for the PTI-4(FIT)GY is 4 (04h) bytes.

- Input channel settings address

The address of the area storing the settings of individual input channels is indicated as the offset address in the module setting area.

The PTI-4(FIT)GY stores input channel settings from 20h on.

- Input channel settings data size

This item indicates the data size of the area storing the settings of individual input channels.

The data size of the input channel settings area for the PTI-4(FIT)GY is 24 bytes (18h).

- Output channel settings address

The PTI-4(FIT)GY does not have channel-specific settings. This field is provided for compatibility with other device modules.

- Output channel settings data size

The PTI-4(FIT)GY does not have channel-specific settings. This field is provided for compatibility with other device modules.

#### Items Common to Modules

### - Module startup register

Setting the module startup (01h) register activate the module to start conversion of selected channels.

00h : Module stop (Conversion terminated)
01h : Module startup (Conversion in progress)

#### - Error status

The error status bits, which are not reflected in the module settings area, always remain [00h].

The error status on a module is stored in the module information area.

### - SW setting (Wiring method)

This item reflects the settings of the sensor setting switches on the module, which select the wiring method of the resistance temperature detector to be used.

00h : Four-wire type 01h : Three-wire type

### - SW setting (Resistance temperature detector)

This item reflects the settings of the sensor setting switches on the module, which select the type of the resistance temperature detector to be used.

00h : JPt100 01h : Pt100

### - Operation mode

Resistance can be read directly without being converted to temperature.

00h : Temperature value (Factory setting)

01h: Registance

Temperature mode outputs a temperature (Unit:  $^{\circ}$ C) <u>multiplied by 100</u>. Resistance mode outputs a resistance (Unit:  $\Omega$ ) <u>multiplied by 1000</u>.

### Conversion speed setting

Select the conversion speed of the AD converter.

During operation at 150 ms, a 80-dB digital filter works in the 50/60 Hz band, thereby reducing the effect of noise from commercial power supplies.

|                  | A CONTRACTOR OF THE CONTRACTOR OF THE CONTRACTOR |
|------------------|----------------------------------------------------------------------------------------------------|
| Conversion speed | Updating rate per                                                                                                    |
| setting value    | 1 channel                                                                                                    |
| 0 (00h)*1        | 150ms                                                                                                    |
| 1 (01h)          | 40ms                                                                                                    |
| 2 (02h)          | 5ms                                                                                                    |
| 3 (03h)          | 1.5ms                                                                                                    |

<sup>\*1</sup> Factory setting

When the module is not averaging inputs while using all of the four channels, their update intervals is equal to "[conversion speed setting] x 4." If any channel is not used, set the corresponding [conversion disable] item in the channel settings area to "01h" to disable the conversion of the channel, and the update interval is equal to "[conversion speed setting] x [the number of channels in use]".

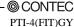

### - Average processing setting

Set this item to average temperature data by time or sampling count.

| Setting value | Function      |
|---------------|---------------|
| 0 (00h)*1     | No averaging  |
| 1 (01h)       | Average count |
| 2 (02h)       | Average time  |

<sup>\*1</sup> Factory setting

### Average processing value

Set a value for the count or time set for averaging. Set 00h if the averaging function is not used.

Average count : Setting value x 8 times Average time : Setting value x 100ms

For time-based averaging, do not set a value equal to or less than twice the update rate set by [conversion speed selection]. Setting a value equal to or less than the update rate prevents temperature data from being updated.

### Calibration setting

Set "01h" to use user-specified calibration values.

00h : Default factory setting (Factory setting) 01h : Use user-specified calibration values

### Chanel setting

#### Conversion disable

This item controls conversion of a given channel. Setting the data for a channel to "01h" disables the conversion of that channel, saving the update interval for the channel.

00h : Conversion (Factory setting)

01h: Conversion disable

### - Alarm output setting

This item selects whether to output an alarm depending on the temperature data value. Setting the data for a given channel to "01h" sets alarm information in the basic input data status flag.

00h : Alarm OFF (Factory setting)

01h: Alarm ON

### - Alarm output upper / upper limit

Set the upper / upper limit when the alarm output setting for a given channel is "01h". When the temperature data value exceeds this setting, the "alarm upper (no latch)" alarm information bit in the basic input data status flag is set to "1".

### - Alarm output upper / lower limit

Set the upper / lower limit when the alarm output setting for a given channel is "01h". When the temperature data value goes below this setting, the "alarm upper (no latch)" alarm information bit in the basic input data status flag is set to "0".

### - Alarm output lower / upper limit

Set the lower / upper limit when the alarm output setting for a given channel is "01h". When the temperature data value exceeds this setting, the "alarm lower (no latch)" alarm information bit in the basic input data status flag is set to "0".

#### - Alarm output lower / lower limit

Set the lower / lower limit when the alarm output setting for a given channel is "01h". When the temperature data value goes below this setting, the "alarm lower (no latch)" alarm information bit in the basic input data status flag is set to "1".

### - Offset value

Set the offset value for each channel when the calibration selection setting is "01h".

### - Gain value

Set the gain value for each channel when the calibration selection setting is "01h".

### **Module Information Area**

The module information area is a 128-byte (80h) area beginning with address 300000h and corresponding to a given Device ID. It is the area to read the setting.

The starting address can be determined according to the following expression:

Starting address = 300000h + 80h x (Device ID)

Table 5.2. Module information area < 1/2 >

| Address (h)                                   | Area        | Item                                            | Size | Access<br>type | Initial<br>value (h) |
|-----------------------------------------------|-------------|-------------------------------------------------|------|----------------|----------------------|
| Starting address+00                           |             | Module type (category)                          | 1    | R              | 02                   |
| Starting address+01                           |             |                                                 | 1    | R              | 04                   |
| Starting address+02                           | +           | Module type (serial No.)                        | 1    | R              | None                 |
| Starting address+02                           | +           | System-reserved (revision No.)                  | 1    | R              | 03                   |
| Starting address+03                           |             | Supported functions                             | 1    | R              | 04                   |
| b                                             | 1           | Number of basic input channels                  |      |                |                      |
| Starting address+05                           | Module-     | Basic input data size                           | 1    | R              | 04                   |
| Starting address+06                           | specific    | Number of basic output channels                 | 1    | R              | 04                   |
| Starting address+07                           | information | Basic output data size                          | 1    | R              | 04                   |
| Starting address+08                           |             | Input channel settings address                  | 1    | R              | 20                   |
| Starting address+09                           |             | Input channel settings data size                | 1    | R              | 18                   |
| Starting address+0A                           |             | Output channel settings address                 | 1    | R              | 00                   |
| Starting address+0B                           |             | Output channel settings data size               | 1    | R              | 00                   |
| Starting address+0C<br>- starting address+0F  |             | Reserved                                        | 4    | R              | None                 |
| Starting address+10                           |             | Module startup register                         | 1    | R              | 00                   |
| Starting address+11                           |             | Error status                                    | 1    | R              | 00                   |
| Starting address+12                           |             | SW setting (wiring method)                      | 1    | R              | 00                   |
| Starting address+13                           |             | SW setting<br>(Resistance temperature detector) | 1    | R              | 00                   |
| Starting address+14                           | Common to   | operation mode                                  | 1    | R              | 00                   |
| Starting address+15                           | modules     | Conversion speed setting                        | 1    | R              | 00                   |
| Starting address+16                           |             | Average processing setting                      | 1    | R              | 00                   |
| Starting address+17                           | 1           | Average processing value                        | 1    | R              | 00                   |
| Starting address+18                           | 1           | Calibration setting                             | 1    | R              | 00                   |
| Starting address+19<br>- starting address +1F |             | Reserved                                        | 7    | R              | None                 |

Table 5.2. Module information area < 2/2 >

| Address (h)                                                   | Area        |      | Item                                | Size     | Access<br>type | Initial<br>value (h) |
|---------------------------------------------------------------|-------------|------|-------------------------------------|----------|----------------|----------------------|
| Starting address+20                                           |             | CH0  | Conversion disable                  | 1        | R              | 00                   |
| Starting address+21                                           |             |      | Alarm output setting                | 1        | R              | 00                   |
| Starting address+22                                           |             |      | Alarm output                        | 3        | R              | 000000               |
| - Starting address+24                                         |             |      | upper / upper limit                 |          |                |                      |
| Starting address+25                                           | _           |      | Alarm output                        | 3        | R              | 000000               |
| - Starting address+27                                         |             |      | upper / lower limit                 |          |                |                      |
| Starting address+28                                           |             |      | Alarm output                        | 3        | R              | 000000               |
| - Starting address+2A                                         |             |      | lower / upper limit                 |          |                |                      |
| Starting address+2B                                           |             |      | Alarm output                        | 3        | R              | 000000               |
| - Starting address+2D                                         |             |      | lower / lower limit                 |          |                |                      |
| Starting address+2E                                           |             |      | Reserved                            | 10       | R              | None                 |
| - Starting address+37                                         |             | CIII | Conversion disable                  | 1        | R              | 00                   |
| Starting address+38                                           |             | СНІ  |                                     |          |                |                      |
| Starting address+39                                           |             |      | Alarm output setting                | 1        | R              | 00                   |
| Starting address+3A                                           |             |      | Alarm output                        | 3        | R              | 000000               |
| - Starting address+3C                                         |             |      | upper / upper limit                 |          |                |                      |
| Starting address+3D                                           |             |      | Alarm output<br>upper / lower limit | 3        | R              | 000000               |
| - Starting address+3F                                         |             |      | • •                                 |          |                | 000000               |
| Starting address+40                                           |             |      | Alarm output<br>lower / upper limit | 3        | R              | 000000               |
| - Starting address+42<br>Starting address+43                  |             |      |                                     | 3        | R              | 000000               |
| - Starting address+45                                         |             |      | Alarm output<br>lower / lower limit | 3        | ĸ              | 000000               |
| Starting address+46                                           |             |      | Reserved                            | 10       | R              | None                 |
| - Starting address+4F                                         | Channel     |      | Reserved                            | 10       | ĸ              | None                 |
| Starting address+50                                           | settings    | CH2  | Conversion disable                  | 1        | R              | 00                   |
| Starting address+51                                           | _           |      | Alarm output setting                | 1        | R              | 00                   |
| Starting address+52                                           |             |      | Alarm output                        | 3        | R              | 000000               |
| - Starting address+54                                         |             |      | upper / upper limit                 |          |                |                      |
| Starting address+55                                           | _           |      | Alarm output                        | 3        | R              | 000000               |
| - Starting address+57                                         |             |      | upper / lower limit                 |          |                |                      |
| Starting address+58                                           |             |      | Alarm output                        | 3        | R              | 000000               |
| - Starting address+5A                                         |             |      | lower / upper limit                 |          |                |                      |
| Starting address+5B                                           |             |      | Alarm output                        | 3        | R              | 000000               |
| - Starting address+5D                                         |             |      | lower / lower limit                 |          |                |                      |
| Starting address+5E                                           |             |      | Reserved                            | 10       | R              | None                 |
| - Starting address+67                                         | _           | CITO | G 1 11 11                           | <b>.</b> |                | 0.0                  |
| Starting address+68                                           |             | СНЗ  | Conversion disable                  | 1        | R              | 00                   |
| Starting address+69                                           |             |      | Alarm output setting                | 1        | R              | 00                   |
| Starting address+6A                                           |             |      | Alarm output                        | 3        | R              | 000000               |
| - Starting address+6C                                         |             |      | upper / upper limit                 |          |                |                      |
| Starting address+6D                                           |             |      | Alarm output<br>upper / lower limit | 3        | R              | 000000               |
| G: 11 OF                                                      |             |      |                                     |          |                |                      |
| - Starting address+6F                                         |             |      | Alarm output                        | 3        | R              | 000000               |
| Starting address+70                                           | 1           |      |                                     |          |                |                      |
| Starting address+70<br>- Starting address+72                  | -           |      | lower / upper limit                 | 9        | D              |                      |
| Starting address+70 - Starting address+72 Starting address+73 | -<br>-<br>- |      | lower / upper limit Alarm output    | 3        | R              | 000000               |
| Starting address+70<br>- Starting address+72                  | -           |      | lower / upper limit                 | 3        | R<br>R         |                      |

When the module is started, the contents of the module setting area are stored in the module information area, with the exception of the [Module Startup Register] and the [Error Status].

- Module startup register

This register holds the module operating status.

00h : Module shutdown (Conversion processing terminated) 01h : Module operating (Conversion progressing in operation)

Error status

This register stores the error status of the module.

The error status register is reset when the module is restarted.

00h: Normal status

39

## Basic I/O Data Area

The basic input data area, which is a 128-byte (80h) area beginning with address 304000h, corresponds to a given Device ID.

The starting address can be determined according to the following expression:

Starting address = 304000h + 80h x (Device ID)

Table 5.3. Basic input data area

| Tubic cic. Busic input dutu area              |          |                  |      |             |  |  |
|-----------------------------------------------|----------|------------------|------|-------------|--|--|
| Address (h)                                   | Area     | Item             | Size | Access type |  |  |
| Starting address+00                           | CH0      | Temperature data | 3    | R           |  |  |
| Starting address+03                           |          | Status flag      | 1    | R           |  |  |
| Starting address+04                           | CH1      | Temperature data | 3    | R           |  |  |
| Starting address+07                           |          | Status flag      | 1    | R           |  |  |
| Starting address+08                           | CH2      | Temperature data | 3    | R           |  |  |
| Starting address+0B                           |          | Status flag      | 1    | R           |  |  |
| Starting address+0C                           | СНЗ      | Temperature data | 3    | R           |  |  |
| Starting address+0F                           |          | Status flag      | 1    | R           |  |  |
| Starting address+10<br>- starting address +7F | Reserved |                  | 112  | R           |  |  |

### Temperature data

Temperature data is stored in the little endian format.

|     | D7       | D6       | D5  | D4  | D3  | D2  | D1  | D0  |
|-----|----------|----------|-----|-----|-----|-----|-----|-----|
| +0h | C7       | C6       | C5  | C4  | C3  | C2  | C1  | C0  |
| +1h | C15      | C14      | C13 | C12 | C11 | C10 | C9  | C8  |
| +2h | Over bit | Sign bit | C21 | C20 | C19 | C18 | C17 | C16 |

Figure 5.1. Temperature data input value

- Over bit

This bit is set to "1" when the temperature data input falls outside the range from -200 to  $850^{\circ}$ C centigrade for Pt100 or from -200 to  $510^{\circ}$ C centigrade for JPt100. Either of 850, 510, and -200°C centigrade is set as data depending on the Pt100 or JPt100 setting.

- Sign bit

Unsigned integers can be obtained as channel data. The sign of obtained data depends on the sign bit setting.

0 : Plus 1 : Minus

### Status flag

|     | D7 | D6 | D5 | D4           | D3            | D2            | D1                       | D0                       |
|-----|----|----|----|--------------|---------------|---------------|--------------------------|--------------------------|
| +3h | -  | -  | -  | Disconnction | Alarm / upper | Alarm / lower | Alarm / upper<br>(Latch) | Alarm / lower<br>(Latch) |

### Figure 5.2. Status flag

- Alarm upper / lower (latch)

The bit is set to "1" when input data exceeds the upper upper limit for alarm output or goes below the lower lower limit even once with the alarm output set to "01h". The bit maintains the value until the alarm is cleared.

- 0: Input data neither over the upper upper limit for alarm output nor under the lower lower limit
- 1: Input data either over the upper upper limit for alarm output or under the lower lower limit
- Alarm upper / lower

The bit is set to "1" when the current input data exceeds the upper / upper limit for alarm output or goes below the lower / lower limit with the alarm output set to "01h". The bit does not maintain the value, only indicating whether the current data falls within the range between the upper and lower limits for alarm output.

- 0 : Current input data within the range between upper / lower limit for alarm output and upper lower limit
- 1 : Current input data outside the range between upper / upper limit for alarm output and lower / lower limit
- Disconnction

A disconnction in each channel is detected. If disconnction is detected, the conversion data existing before the detection is held as input data.

- 0: Continuity
- 1: Disconnction

### ⚠ CAUTION —

Disconnction is not detected when the "conversion disable" setting in the channel settings area is [01h].

The basic output data area, which is a 128-byte (80h) area beginning with address 305000h, corresponds to a given Device ID.

The starting address can be determined according to the following expression:

Starting address = 305000h + 80h x (Device ID)

Table 5.4. Basic output data area

| Address (h)                               | Area     | Item        | Size | Access type |
|-------------------------------------------|----------|-------------|------|-------------|
| Starting address+00                       | CH0      | Reserved    | 3    | R           |
| Starting address+03                       |          | Status flag | 1    | R/W         |
| Starting address+04                       | CH1      | Reserved    | 3    | R           |
| Starting address+07                       |          | Status flag | 1    | R/W         |
| Starting address+08                       | CH2      | Reserved    | 3    | R           |
| Starting address+0B                       |          | Status flag | 1    | R/W         |
| Starting address+0C                       | СНЗ      | Reserved    | 3    | R           |
| Starting address+0F                       |          | Status flag | 1    | R/W         |
| Starting address+10 - starting address+7F | Reserved |             | 112  | R           |

### Status flag

|     | D7 | D6 | D5 | D4 | D3 | D2 | D1                     | D0                     |
|-----|----|----|----|----|----|----|------------------------|------------------------|
| +3h |    | -  | -  | -  | -  | -  | Alarm upper<br>(latch) | Alarm lower<br>(latch) |

### Figure 5.3. Status flag

- Alarm upper / lower (latch clear)

Setting the bit clears alarm latch data set in the basic input data area. The bit is set to 0 upon completion of latch clearing.

- 1 : Alarm upper / lower limit latch data clear
- 0: No processing

## **Examples**

### Flowchart

Following is a description of an example where the PTI-4(FIT)GY is installed at device ID: 0

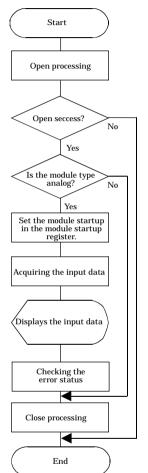

Address: Reading the address 301000h identifies the category. Analog module is "02h".

 $Address: Starting \ the \ module \ enables \ it \ to \ obtain \ input \ data \\ from \ channels \ selected \ for \ conversion.$ 

Address: Input data from CH0 can be obtained by reading 4 bytes from 304000h. By reading each set of 4 bytes that follow, input data from succeeding channels to CH3 can be obtained.

 $Address: Reading\ the\ address\ 3000011h\ identifies\ the\ error\ status.$ 

Figure 5.4. Flowchart

```
Sample program
```

```
/*_____
  F&eIT I/F Sample Program
     DEVICE ID:
     Channel:
                 0 to 3ch
_____*/
#include <windows.h>
#include <stdio.h>
#include <stdlib.h>
#include <conio.h>
#include "Fit.h"
/* Address(common) */
#define FIT IO
                                (0 \times 0.0300000)
                                (0x0000)
#define
       FIT_IO_DEVICE_INFOR
#define
       FIT_IO_DEVICE_CONFIG
                                (0x1000)
#define
       FIT IO INPUT
                                (0x4000)
#define
       FIT_IO_OUTPUT
                                (0x5000)
#define
       FIT IO DEVICE SIZE
                                (0x0080)
#define
        FIT_PRODUCT_CATEGORY
                                (0x00)
#define
        FIT MODULE START
                                (0x10)
#define
        FIT_ERROR_STATUS
                                (0x11)
/* Information(Common) */
#define
        FIT_PRODUCT_DIGITAL
                                (0x01)
#define
        FIT_PRODUCT_ANALOG
                                 (0x02)
#define
        FIT PRODUCT COUNTER
                                (0x03)
#define
        FIT MODULE START OFF
                                (0x00)
#define FIT_MODULE_START_ON
                                (0x01)
/* Sample */
                                "192.168.132.211"
#define
       FIT_SAMPLE_IP_ADDRESS
#define
        FIT_SAMPLE_PORT
                                (0x5007)
#define
        FIT SAMPLE DEVICE ID
                                (0)
int main(void)
  DWORD dwIpAddress;
  DWORD dwVaBase;
  DWORD dwVaOffset;
  WORD hHandle;
  WORD
        wStatus;
  BYTE
        byCategory;
        byRange;
  BYTE
  BYTE
        byModuleStart;
        byData[0x80];
  BYTE
  BYTE
        byChCount;
  BYTE
        byErrorStatus;
   /* Open
           */
  dwIpAddress = FIT_IpChenge((BYTE *)FIT_SAMPLE_IP_ADDRESS);
  hHandle = FIT Open((BYTE *)&dwipAddress, FIT SAMPLE PORT, NULL);
   if (hHandle == 0) {
     printf("Error! FIT_Open = %04X(H)\n", hHandle);
     return 1;
```

```
/* Offset Address */
dwVaOffset = FIT_IO_DEVICE_SIZE * FIT_SAMPLE_DEVICE_ID;
/* Read 'Category' */
dwVaBase = FIT IO + FIT IO DEVICE CONFIG;
wStatus = FIT Read(hHandle, dwVaBase + dwVaOffset + FIT PRODUCT CATEGORY,
             1, &byCategory);
if (wStatus != 0) {
   printf("Error! FIT Read = %04X(H)\n", wStatus);
   FIT Close(hHandle);
   return 1;
if (byCategory != FIT PRODUCT ANALOG) {
   printf("Error! Category = %02X(H)\n", byCategory);
   FIT Close(hHandle);
   return 1;
/* Write 'Module Start'
byModuleStart = FIT MODULE START ON;
wStatus = FIT_Write(hHandle, dwVaBase + dwVaOffset + FIT_MODULE_START,
             1, &byModuleStart);
if (wStatus != 0) {
   printf("Error! FIT Write = %04X(H)\n", wStatus);
/* Read 'Data'
               * /
dwVaBase = FIT IO + FIT IO INPUT;
wStatus = FIT Read(hHandle, dwVaBase + dwVaOffset, 4 * 4, (BYTE *)&bvData[0]);
if (wStatus != 0) {
   printf("Error! FIT Read = %04X(H)\n", wStatus);
for (byChCount = 0; byChCount < 4; byChCount++) {
   printf("Input Data CH%d Flag:%02X Data:%02X%02X%02X\n", byChCount,
      byData[byChCount*4+3], byData[byChCount*4+2], byData[byChCount*4+1],
      byData[byChCount*4]);
/* Read 'Error Status' */
dwVaBase = FIT_IO + FIT_IO_DEVICE_INFOR;
wStatus = FIT_Read(hHandle, dwVaBase + dwVaOffset + FIT_ERROR_STATUS,
             1, &byErrorStatus);
if (wStatus != 0) {
   printf("Error! FIT_Read = %04X(H)\n", wStatus);
if (byErrorStatus != 0x00) {
   printf("Error! Error Status = %02X(H)\n", byErrorStatus);
/* Close */
FIT_Close(hHandle);
return 0;
```

# 6. System Reference

# **Block Diagram**

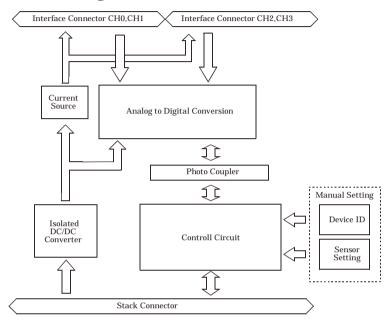

Figure 6.1. Circuit block diagram

# **Specifications**

Table 6.1. Specifications

| Item                     |                                 | Specifications                                                                                                    |  |  |
|--------------------------|---------------------------------|----------------------------------------------------------------------------------------------------|--|--|
| Number of ch             | nannel                          | 4 channels                                                                                                    |  |  |
|                          | istance temperature             | Pt100(JIS C1604-1997, IEC 751 1983), JPt100(JIS C1604-1989)                                                                                                    |  |  |
| detectors acc            | eptable                         |                                                                                                    |  |  |
| Wiring metho             | od                              | Three-wire or Four-wire                                                                                                    |  |  |
| Measurable t             | emperature range                | Pt100 : -200 - 850°C JPt100 : -200 - 510°C                                                                                                    |  |  |
| Precision                | Operating temperature 0 - 50°C  | ±0.3°C *1                                                                                                    |  |  |
|                          | Operating temperature 15 - 35°C | ±0.15°C *1                                                                                                    |  |  |
| Resolution               |                                 | 0.01°C                                                                                                    |  |  |
| Conversion s             | peed                            | Select from 150ms / 40ms / 5ms per one channel                                                                                                    |  |  |
| Output curre             | nt for temperature detection    | 1mA                                                                                                    |  |  |
| Isolation met            | hod                             | Between platinum resistance temperature detector input and power supply : Opto-coupler isolation Between platinum resistance temperature detector input channels : unisolation |  |  |
| Flash ROM v              | vriting count                   | 100000 times (Max.)                                                                                                    |  |  |
| Applicable w             | ire                             | AWG28 - 20                                                                                                    |  |  |
| Applicable pl            | ug                              | FK- MC0,5/9-ST-2,5 plug (made by Phoenix Contact Corp.)                                                                                                    |  |  |
| Internal curr            | ent consumption                 | 5VDC(±5%) 500mA(Max.) *2                                                                                                    |  |  |
| External dim             | ensions (mm)                    | 25.2(W) x 64.7(D) x 94.0(H) (exclusive of protrusions)                                                                                                    |  |  |
| Weight (mod              | ule itself)                     | 100g                                                                                                    |  |  |
| Module connection method |                                 | Stack connection by means of a connection mechanism that is provided in the system as a standard item                                                                          |  |  |
| Module insta             | llation method                  | One-touch connection to 35mm DIN rails<br>(standard connection mechanism provided in the system)                                                                               |  |  |

 $<sup>^*1</sup>$  Assuming a conversion speed of 150 ms

<sup>\*2</sup> The stack connector allowable current is 3.0 A (max.). Up to six units of the PTI-4(FIT)GY can be connected to one controller.

Table 6.2. Installation Environment Requirements

| Par                     | ameter                        | Requirement description                                                                                                    |
|-------------------------|-------------------------------|----------------------------------------------------------------------------------------------------|
| Operating temper        | ature                         | 0 - 50°C                                                                                                    |
| Storage temperati       | ıre                           | -10 - 60°C                                                                                                    |
| Operating humidi        | ty                            | 10 - 90%RH (No condensation)                                                                                                    |
| Floating dust part      | icles                         | Not to be excessive                                                                                                    |
| Corrosive gases         |                               | None                                                                                                    |
| Noise immunity          | Line noise *1                 | AC line/2kV, Signal line/1kV<br>(IEC1000-4-4Level 3, EN61000-4-4Level 3)                                                                   |
|                         | Static electricity resistance | Contact discharge/4kV (IEC1000-4-2Level 2, EN61000-4-2Level 2)<br>Atmospheric discharge/8kV (IEC1000-4-2Level 3, EN61000-4-2Level 3)       |
| Vibration<br>resistance | Sweep resistance              | 10 - 57Hz/semi-amplitude 0.15mm, 57 - 150Hz/2.0G<br>80minutes each in X, Y, and Z directions<br>(JIS C0040-compliant, IEC68-2-6-compliant) |
| Impact resistance       |                               | 15G half-sine shock for 11ms in X, Y, and Z directions<br>(JIS C0041-compliant, IEC68-2-27-compliant)                                      |

<sup>\*1</sup> When using a POW-AD22GY

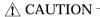

When connecting one of the modules to a controller module, the internal power consumption should be taken into account. If the total current exceeds the capacity of the power supply unit, the integrity of the operation cannot be guaranteed. For further details, please see the Controller Module manual.

## **External Dimensions**

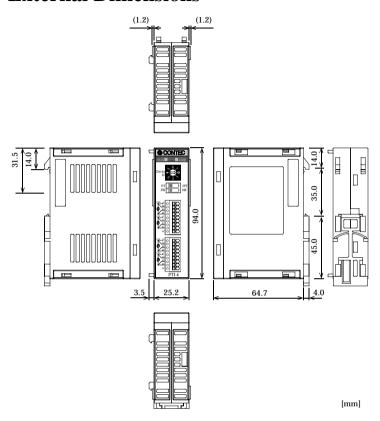

Figure 6.2. External dimensions

# **Appendix**

## **Reference Resistances of Resistance Temperature Detectors**

Table 6.3. New JIS / IEC type (Pt100)

JIS C1604-1997, IEC 751 1983

Unit :  $\Omega$ 

| -200  | -100  | -0     | Temp<br>[°C] | Temp<br>[°C] | 0      | 100    | 200    | 300    | 400    | 500    | 600    | 700    | 800    |
|-------|-------|--------|--------------|--------------|--------|--------|--------|--------|--------|--------|--------|--------|--------|
| 18.52 | 60.26 | 100.00 | -0           | 0            | 100.00 | 138.51 | 175.86 | 212.05 | 247.09 | 280.98 | 313.71 | 345.28 | 375.70 |
|       | 56.19 | 96.09  | -10          | 10           | 103.90 | 142.29 | 179.53 | 215.61 | 250.53 | 284.30 | 316.92 | 348.38 | 378.68 |
|       | 52.11 | 92.16  | -20          | 20           | 107.79 | 146.07 | 183.19 | 219.15 | 253.96 | 287.62 | 320.12 | 351.46 | 381.65 |
|       | 48.00 | 88.22  | -30          | 30           | 111.67 | 149.83 | 186.84 | 222.68 | 257.38 | 290.92 | 323.30 | 354.53 | 384.60 |
|       | 43.88 | 84.27  | -40          | 40           | 115.54 | 153.58 | 190.47 | 226.21 | 260.78 | 294.21 | 326.48 | 357.59 | 387.55 |
|       | 39.72 | 80.31  | -50          | 50           | 119.40 | 157.33 | 194.10 | 229.72 | 264.18 | 297.49 | 329.64 | 360.64 | 390.48 |
|       | 35.54 | 76.33  | -60          | 60           | 123.24 | 161.05 | 197.71 | 233.21 | 267.56 | 300.75 | 332.79 | 363.67 |        |
|       | 31.34 | 72.33  | -70          | 70           | 127.08 | 164.77 | 201.31 | 236.70 | 270.93 | 304.01 | 335.93 | 366.70 |        |
|       | 27.10 | 68.33  | -80          | 80           | 130.90 | 168.48 | 204.90 | 240.18 | 274.29 | 307.25 | 339.06 | 369.71 |        |
|       | 22.83 | 64.30  | -90          | 90           | 134.71 | 172.17 | 208.48 | 243.64 | 277.64 | 310.49 | 342.18 | 372.71 |        |

Table 6.4. Old JIS type (JPt100)

JIS C1604-1989

 $Unit: \boldsymbol{\Omega}$ 

| -200  | -100  | -0     | Temp<br>[°C] | Temp<br>[°C] | 0      | 100    | 200    | 300    | 400    | 500    |
|-------|-------|--------|--------------|--------------|--------|--------|--------|--------|--------|--------|
| 17.14 | 59.57 | 100.00 | -0           | 0            | 100.00 | 139.16 | 177.13 | 213.93 | 249.56 | 284.02 |
|       | 55.44 | 96.02  | -10          | 10           | 103.97 | 143.01 | 180.86 | 217.54 | 253.06 | 287.40 |
|       | 51.29 | 92.02  | -20          | 20           | 107.93 | 146.85 | 184.58 | 221.15 | 256.55 |        |
|       | 47.11 | 88.01  | -30          | 30           | 111.88 | 150.67 | 188.29 | 224.74 | 260.02 |        |
|       | 42.91 | 83.99  | -40          | 40           | 115.81 | 154.49 | 191.99 | 228.32 | 263.49 |        |
|       | 38.68 | 79.96  | -50          | 50           | 119.73 | 158.29 | 195.67 | 231.89 | 266.94 |        |
|       | 34.42 | 75.91  | -60          | 60           | 123.64 | 162.08 | 199.35 | 235.45 | 270.38 |        |
|       | 30.12 | 71.85  | -70          | 70           | 127.54 | 165.86 | 203.01 | 238.99 | 273.80 |        |
|       | 25.80 | 67.77  | -80          | 80           | 131.42 | 169.63 | 206.66 | 242.53 | 277.22 |        |
|       | 21.46 | 63.68  | -90          | 90           | 135.30 | 173.38 | 210.30 | 246.05 | 280.63 |        |

## Q&A

- Q The ERR LED remains on immediately after the power is turned on. What's wrong?
- A The ERR LED interlocks with the disconnction detection and alarm output functions. If any channel has no sensor connected or an incorrect Three-wire or Four-wire setting, the module detects disconnction and turns on the ERR LED. If any channel is not used, use the [conversion disable] register to disable conversion of the channel.
- Q The ERR LED (red) comes on for a few seconds when the power is turned on. Any problem?
- A No problem. When all the channels have sensors connected, the ERR LED goes out upon completion of startup.
- Q Is it possible to switch between Pt100 and JPt100 by software?
- A No, it isn't. When connecting a sensor, use the switch on the module to set the sensor.
- Q Measured temperatures are definitely abnormal. What's wrong?
- A Check the following points. Check that the Pt100 or JPt100 has been set up correctly, if any wiring is wrong, if any resistance temperature detector connected has been disconnected, whether unused channels have been conversion-disabled, and if the environment has been changed after setting offset and gain values.
- Q Measured temperatures are obviously different in value. What can I do?
- A There is no drastic solution because differences in measured values depend on extraneous noise, wiring states, and so on. A software workaround is to set the conversion speed to 150 ms and, if any channel is not used, check that the channel has been conversion-disabled. If measured values are still too different, try to use shielded cables, connect the shield to the ground terminal of, e.g., a control panel, change the connection of the shield, reroute the conductor to the sensor according to Chapter 3 "Notes on Wiring," minimize the conductor length, etc.
- Q I have used a product from another manufacturer, which requires range switching for measuring a wide range of temperatures. Does this product require range switching as well?
- A The analog circuitry in this product contains a high-resolution 24-bit  $\Delta \Sigma$  AD converter, allowing measurement in the entire temperature range at the rated resolution without range switching.
- Q I want offset/gain calibration. Would you recommend some instruments?
- A We recommend the use of a standard resistor or precision resistor such as the one manufactured by FLUKE CORPORATION. Some electronic calibrators generate resistance equivalently using, for example, a switched capacitor, preventing accurate calibration depending on the switching time.

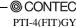

## PTI-4(FIT)GY User's Manual

### CONTEC CO., LTD.

November 2006 Edition

3-9-31, Himesato, Nishiyodogawa-ku, Osaka 555-0025, Japan

Japanese http://www.contec.co.jp/
English http://www.contec.com/
Chinese http://www.contec.com.cn/

No part of this document may be copied or reproduced in any form by any means without prior written consent of CONTEC CO., LTD. [11152006]

[12272004] Management No. A-46-818 [11152006\_rev3] Parts No. LYDD102